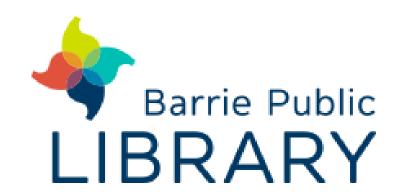

## **Smart Cutting Machine**

## Cricut Maker / Explore

Cut, score, deboss, and engrave with the Cricut Maker and Cricut Explore.

Make your own greeting card, custom decal, or t-shirt design.

- Use the Design Space app to get started. The app allows you to design your own project, or choose from one of many pre-loaded, ready to make projects.
- When your design is ready, click "Make It". You may be prompted to select a machine to connect to via Bluetooth. Ensure the machine is turned on and select the right machine on your screen (each machine is labelled in the upper right corner).
- Design Space will guide you through cutting/drawing/embossing one sheet at a time. Position your material for the first colour -the program will guide you and tell you what to load.
- 4 Click "Continue".
- The program will prompt you to select what material you are using and will prompt you to load any applicable tools.
- Load the mat into the machine by clicking the flashing "Load/Unload" button. Don't force it, but do guide it gently with your hand.
- 7 Press the flashing "Cricut" button when ready.
- Repeat this process as directed by Design Space. Watch your screen, as it will guide you!

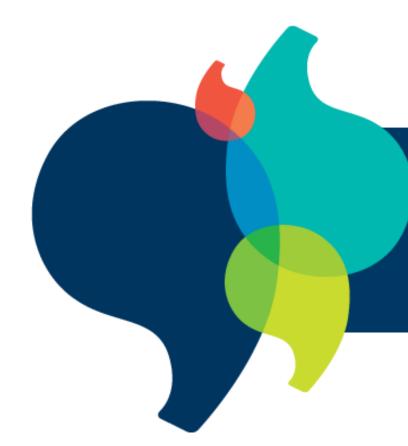

Want to learn more? Watch a video tutorial

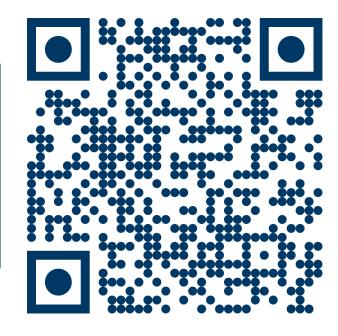